# **MERKEZİ KAYIT KURULUŞU**

## **TÜRKİYE'NİN MERKEZİ SAKLAMA KURULUŞU**

## **HAMİLİNE YAZILI PAY SENETLERİNİN KAYDI**

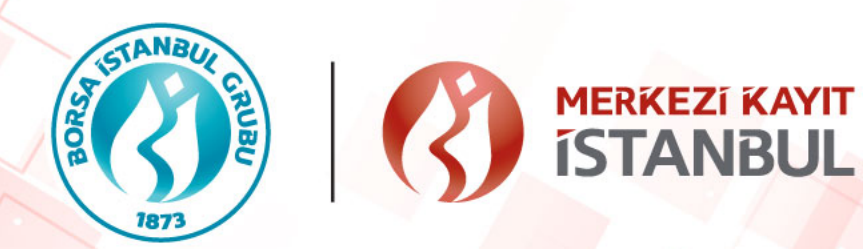

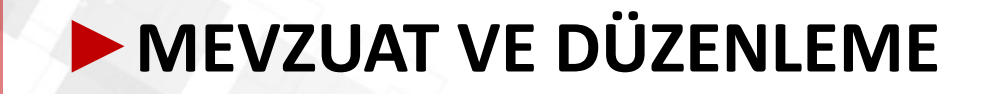

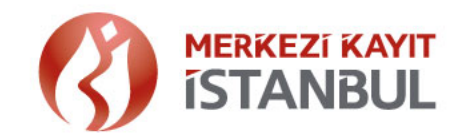

- »"Hamiline Yazılı Pay Senetlerinin Merkezi Kayıt Kuruluşuna Bildirilmesi ve Kayıt Altına Alınması Hakkında Tebliğ" 6 Nisan 2021 tarihli ve 31446 sayılı Resmi Gazetede yayımlanmıştır.
- »Düzenleme, 6/12/2012 tarih ve 6362 sayılı Sermaye Piyasası Kanununun 13 üncü maddesi kapsamında payları kayden izlenen şirketler dışındaki anonim şirketleri kapsar.
- »Mevcut hamiline yazılı pay senetlerinin kayıt altına alınmasına ilişkin geçiş süreci 31 Aralık 2021'dir.
- »31 Aralık 2021 tarihinden sonra, genel kurul tarihine kadar bildirimde bulunmayan pay sahipleri, gerekli kayıtları Hamiline Pay Kayıt Sistemi'nde (HPKS) yapılıncaya kadar paya bağlı haklarını kullanamayacaktır.
- »Pay sahiplerinin Şirkete başvurusu sonrasında, Şirket tarafından 5 gün içinde HPKS'ye bildirim yapılmalıdır. HPKS ye ilişkin detay doküman ve bilgi MKK nın web sitesinden edinilebilir.

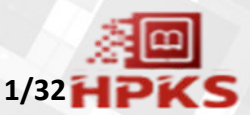

### ►**HAMİLİNE PAY SENEDİ KAYIT SÜRECİ**

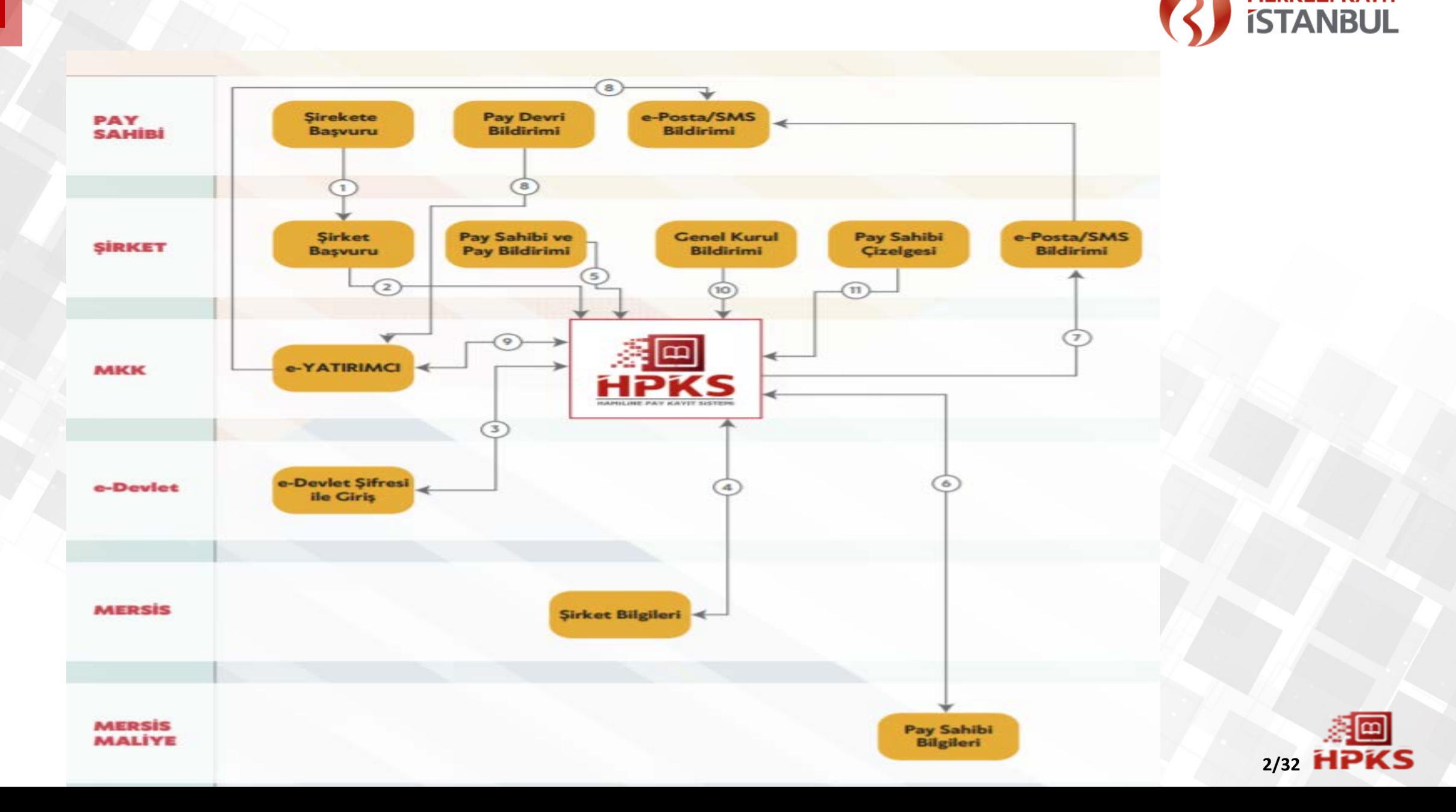

**MERKEZI KAYIT** 

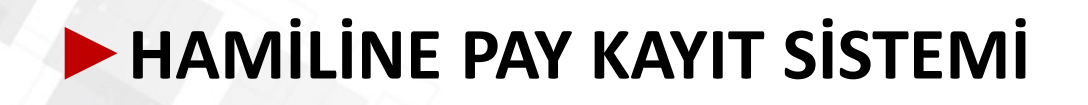

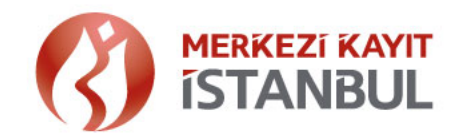

**HPKS'nin Oluşturulmasında Kuruluşumuzca Dikkate Alınan Hususlar:**

»Uygulamanın yürürlüğe giriş tarihi ile mevzuatın düzenlenmesi süresi arasında kısa bir zaman dilimi olması nedeniyle, HPKS ye yapılacak bildirimlerin topluca ve kolay bir şekilde iletilmesi amacıyla ''dosya yükleme'' uygulamaları hazırlanmıştır.

»Kayıt oluşturacak şirket sayısının fazlalığı gözetilerek bildirimin, Şirket yetkilileri tarafından elektronik ortamdan iletilmesi sağlanmıştır.

»Güvenilir bir yapı tesisi amacıyla uygulamaların MERSİS ve e-Devlet uygulaması ile entegre bir kontrol süreci içermesi sağlanmıştır.

»Şirket temsilcileri tarafından yapılan bildirimlerin doğru bir şekilde oluşturulması için kontrolü amacıyla süreç, giriş ve onay olmak üzere iki aşamalı tasarlanmıştır.

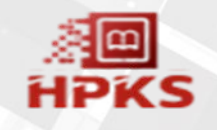

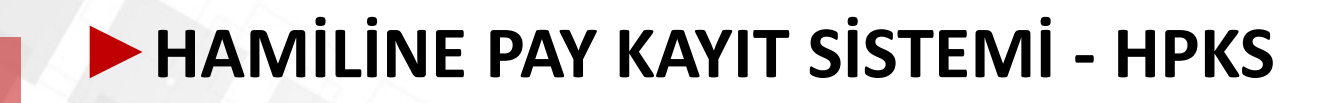

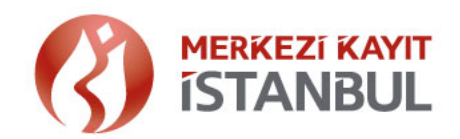

#### **Sisteme Giriş**

»Kayıtlar elektronik ortamda oluşturulur. HPKS giriş linki: [https://hpks.mkk.com.tr](https://hpks.mkk.com.tr/)

»MERSİS sisteminde kayıtlı olan şirket temsilcileri tarafından HPKS de kayıtlar oluşturulur.

»Temsilciler e-Devlet sistemi üzerinden şifreleri ile giriş yaparlar.

»Şirket temsilcisinin kimlik bilgisi ile MERSİS teki şirket temsilci bilgileri kontrol edilir.

» Şirketlerin hamiline pay bilgisi MERSİS te kayıtlı değilse HPKS ye giriş yapılamaz. Hamiline pay bilgisi güncel değilse Şirketler, Ticaret Sicil Müdürlüğüne başvurarak güncel hamiline pay bilgilerini MERSİS e kaydettirmelidir.

**4/32**

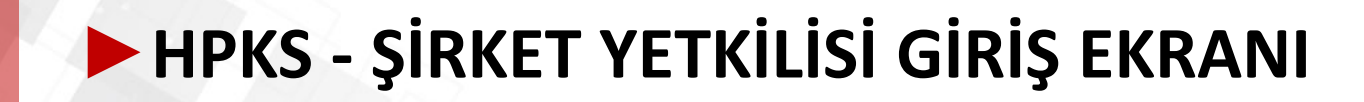

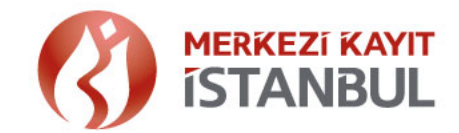

#### <https://hpks.mkk.com.tr/auth/login>

» Şirket temsilcisine ait kimlik kontrolü e-Devlet sistemi üzerinden gerçekleştirilir.

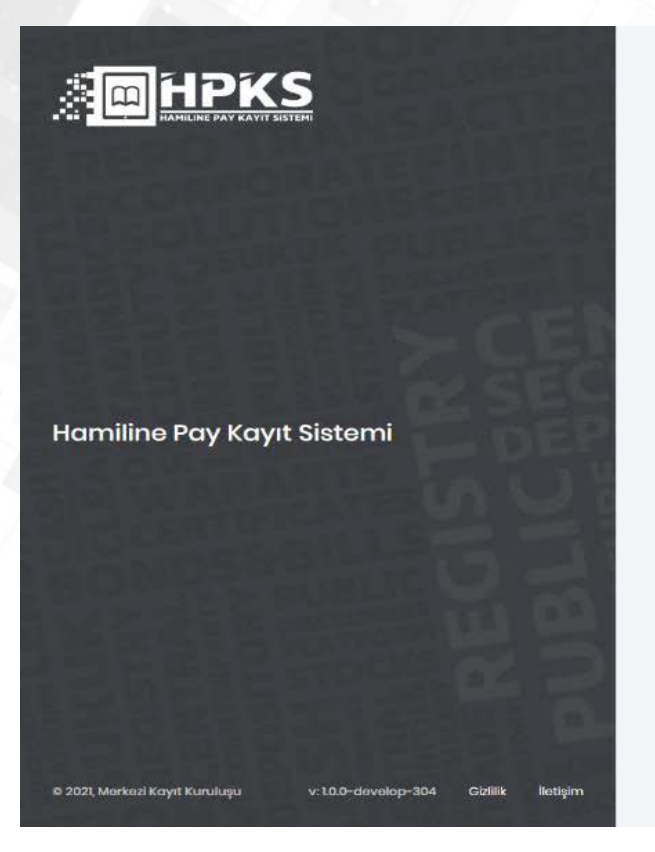

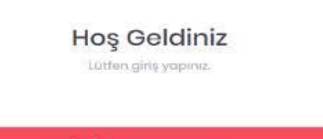

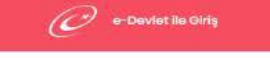

Hamiline Pay Kayıt Sistemi'nde gerçekleştirdiğiniz işlem ve raporlamalarınızın sodece yetkili olduğunuz kurumlar adına, kişisel verilerin korunması ve mevzuata uygun olarak yapılması gerektiği, yapılan tüm işlemlerin iz kaydının saklandığı, herhangi bir nedenleyatki aşımı ile işlem yapıldığında, kurumsal ve şahsi sonumluluğunuzun doğacağı hususunu hatırlatırız.

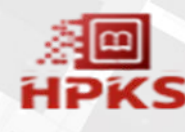

### ►**ŞİRKET YETKİLİSİ GİRİŞ EKRANI**

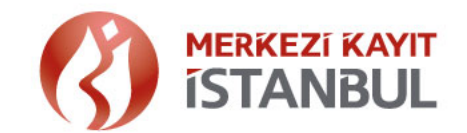

» Kimlik kontrolü sonrası temsilci olunan şirkete ait MERSİS numarası ekrana yazılır. Şirket temsilcisinin kimlik bilgisi ile MERSİS teki şirket temsilci bilgileri kontrol edilir.

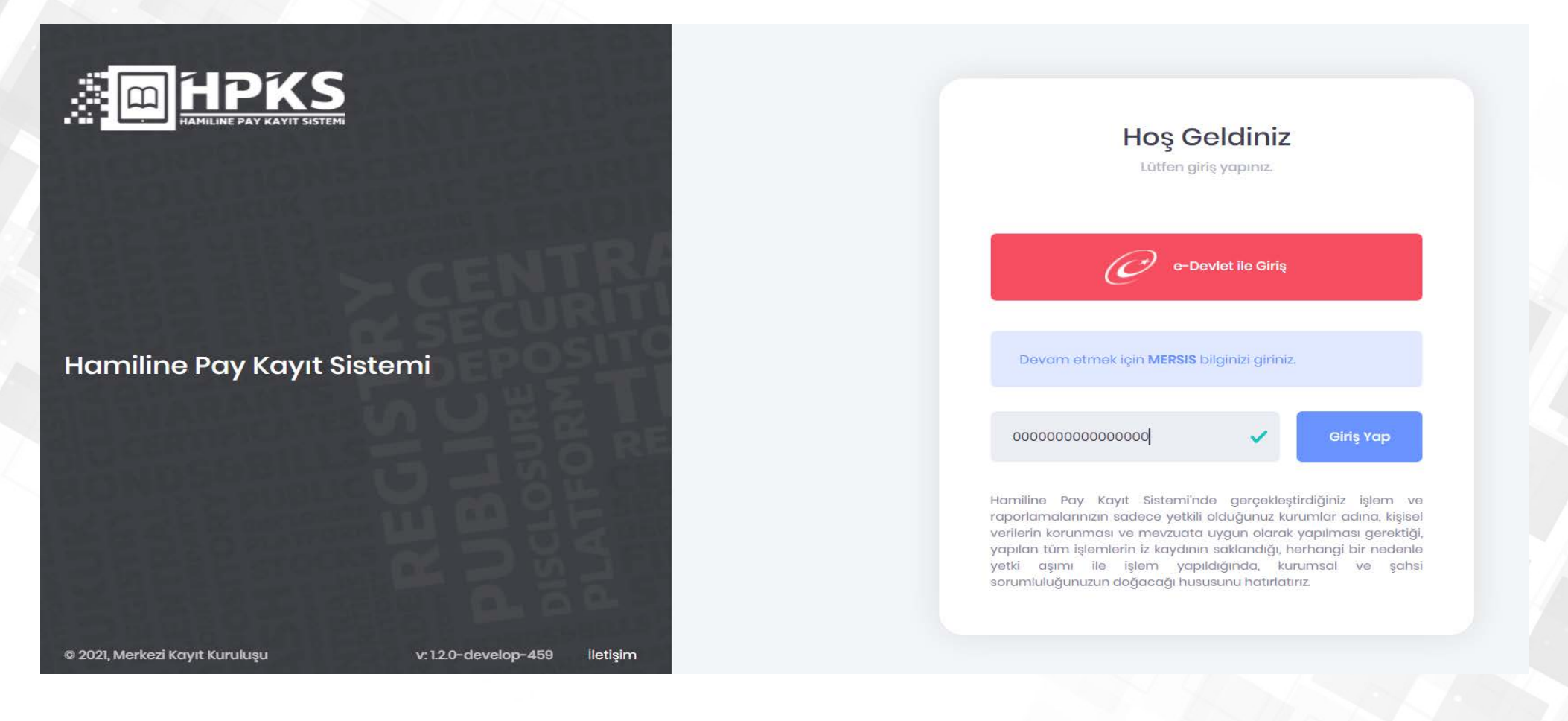

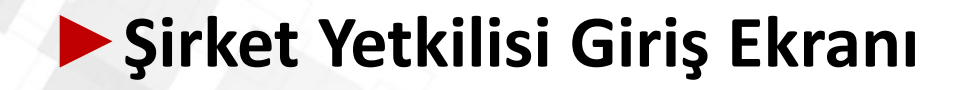

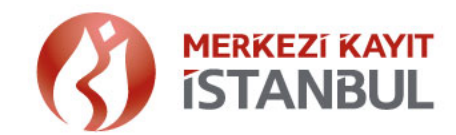

- » İlk girişe mahsus temsilciye ilişkin telefon ve e-posta doğrulaması yapılır.
- » Temsilci tarafından iletişim bilgileri girilir.
- » Cep telefonu ve eposta adresi için doğrulama işlemleri tamamlanır.

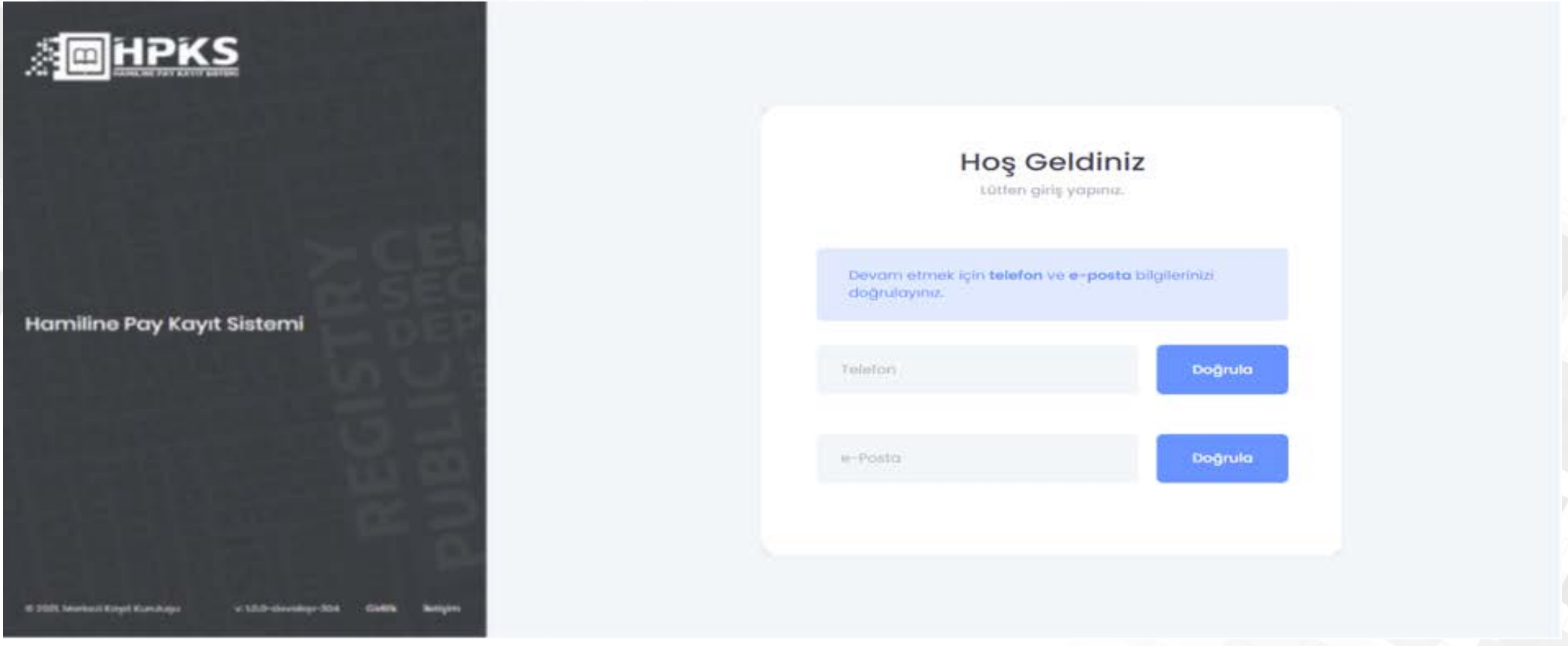

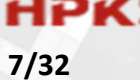

### ►**ŞİRKET YETKİLİSİ GİRİŞ EKRANI**

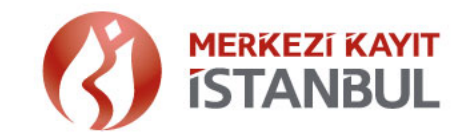

**8/32**

- » Şirket temsilcisinin bildirdiği MERSİS numarasına ait MERSİS üzerinden gelen şirket bilgileri ekranda görüntülenir. Bilgiler doğru ise «Evet, Onaylıyorum», doğru değil ise «Hayır, Onaylamıyorum.» seçilir.
- » Doğrulama aşamasında, MERSİS te hamiline yazılı pay adedi bilgisinin güncel olması gerekmekte olup Şirket sermayesi hamiline pay içerdiği halde MERSİS teki kayıtlarda hamiline olarak yer almıyor ise uyarı verilir ve işlem sonlandırılır.

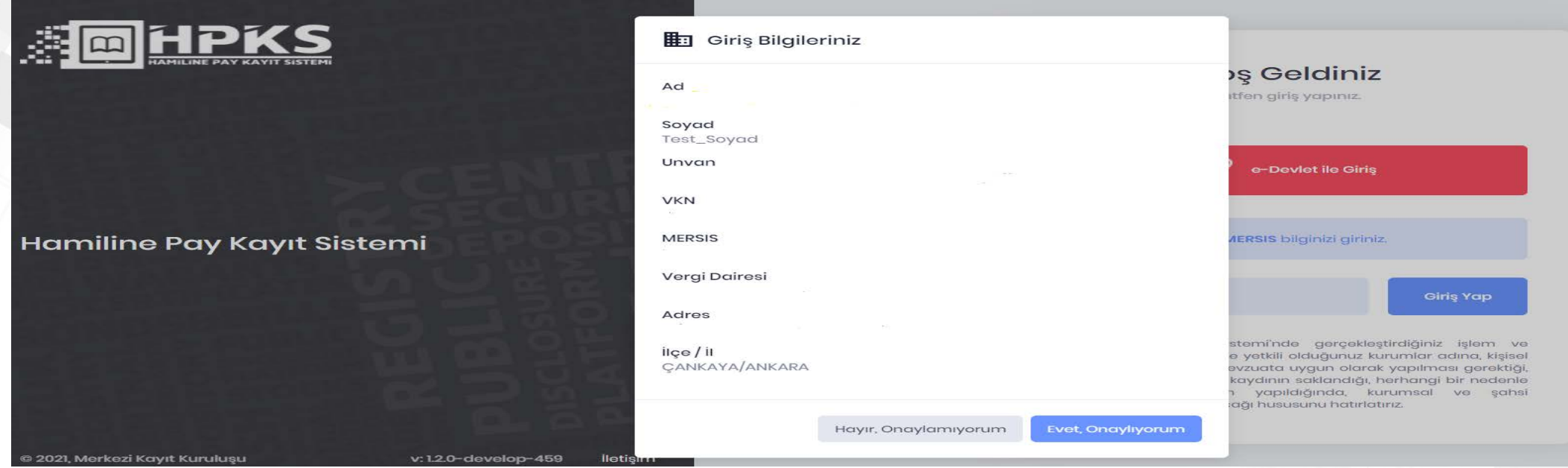

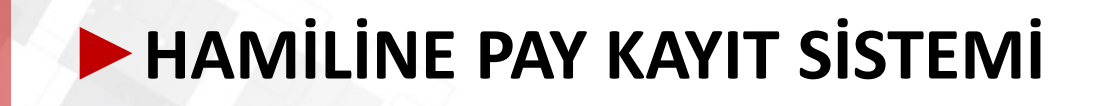

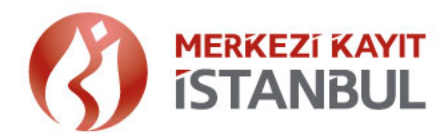

#### **HPKS ekranında 4 ana işlem menü adımı vardır.**

#### **1. Şirket Bilgileri**

- *A. Şirket e-posta ve Yetki Tipi*
- *B. Şirket Kayıt ve Ödeme İşlemleri*
- *C. Şirket Künye Bilgisi*
- **2. Bildirim İşlemleri**
	- *A. Pay Sahibi Bildirimi*
	- B. Pay Bildirimi
- **3. Genel Kurul**
	- *A. Genel Kurul Bildirimi*
- **4. Rapor İşlemleri**
	- *A. Dosya İşlem Raporu*
	- *B. Pay Sahipleri Çizelgesi*

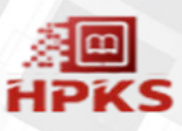

### ►**ŞİRKET E-POSTA VE YETKİ BİLGİLERİ EKRANI**

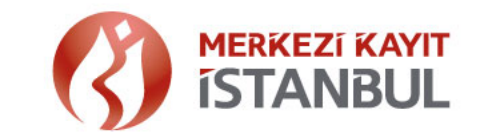

- » Şirkete ait e-posta adresi girişi istenir. Şirkete iletilecek bildirimler için Şirket temsilcisinin bildirdiği şirketin e-posta bilgileri kullanılır. Bu adresin grup adresi olması önerilir.
- »HPKS de işlemler giriş ve onay olmak üzere 2 aşamalı gerçekleşir. Yetki politikası olarak birden fazla şirket yetkilisi tarafından işlemlerin yapılması önerilir.

#### Şirket e-Posta ve Yetki Tipi

#### Sirket e-Posta ve Yetki Bildirim

Sirket e-Posta Bilgileri

Lütfen bilgi iletilmesini istediğiniz e-posta adreslerini (en fazla 5 adet) aralarına noktalı virgül (;) koyarak yazınız.

lleteceğiniz e-posta adresine Şirketinize ait fatura bilgileri ile HPKS günlük işlem raparu gönderilecek olup işlemlere ilişkin işlem sayılarının tutarlılığı ve işlemlere elt günlük kantrollerin şirketiniz yetkilileri tarafından yapılması gerektiğinden ilgili adresin muhasebə@xxx.com.tr, operasyon@xxx.com.tr benzeri grup adresi olarak tanımlanması önenimektedir.

#### Şirket İşlem Onay Tercihi

· Bildirim yapan şirket temsilcisinin kendi yaptığı bildirimleri kendisinin onaylayabilmesine izin veriyorum. ○ Bildirim yapan şirket temsilcisinin yaptığı bildirimleri yalnızca başka bir şirket temsilcisinin onaylayabilmesine izin veriyorum.

**Onaya Günder** 

**10/32**

### ►**ŞİRKET KAYIT VE ÖDEME EKRANI**

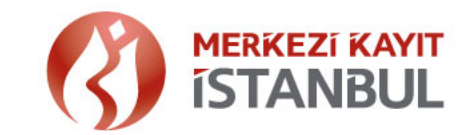

- » HPKS ye kayıt sırasında düzenleme kapsamında ücret tahsil edilmektedir. Şirket eposta tanımı sonrası ödeme adımına yönlendirilir.
- » Fatura bilgileri, Şirketin giriş aşamasında onayladığı MERSİS üzerinden gelen şirket bilgilerini ve temsilcinin tanımladığı şirket e-posta ve temsilci telefon numarası bilgilerini içermektedir.

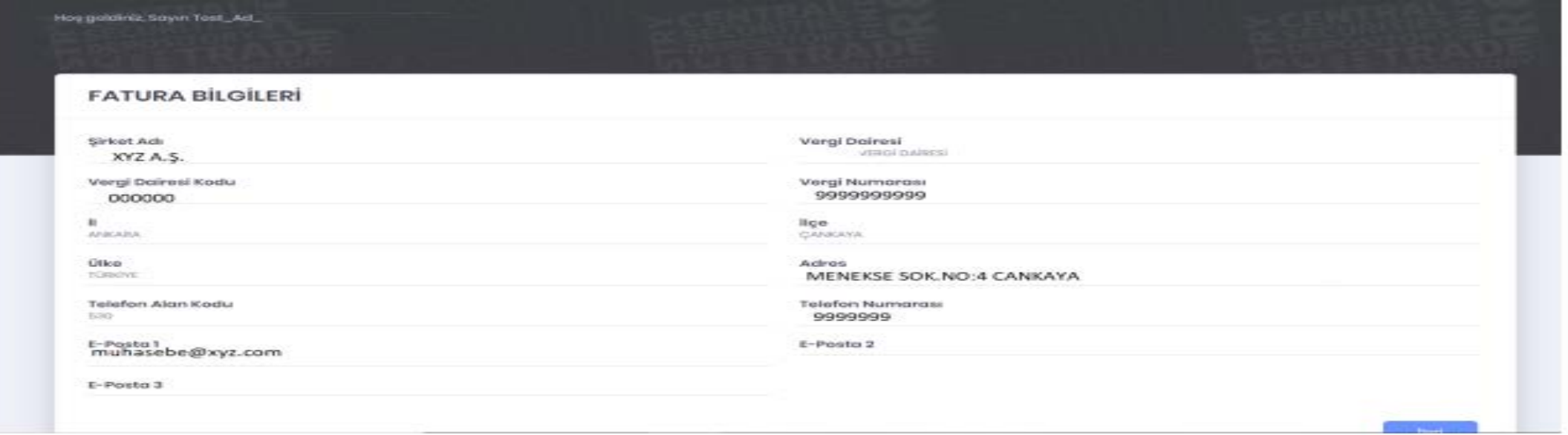

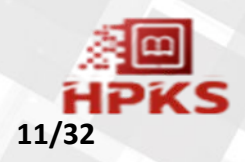

### ►**ŞİRKET KAYIT VE ÖDEME EKRANI**

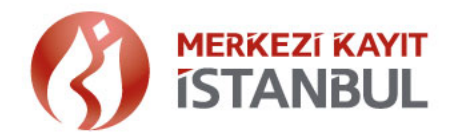

#### » Fatura bilgilerinin kontrolü sonrası ödeme işlemleri gerçekleştirilir.

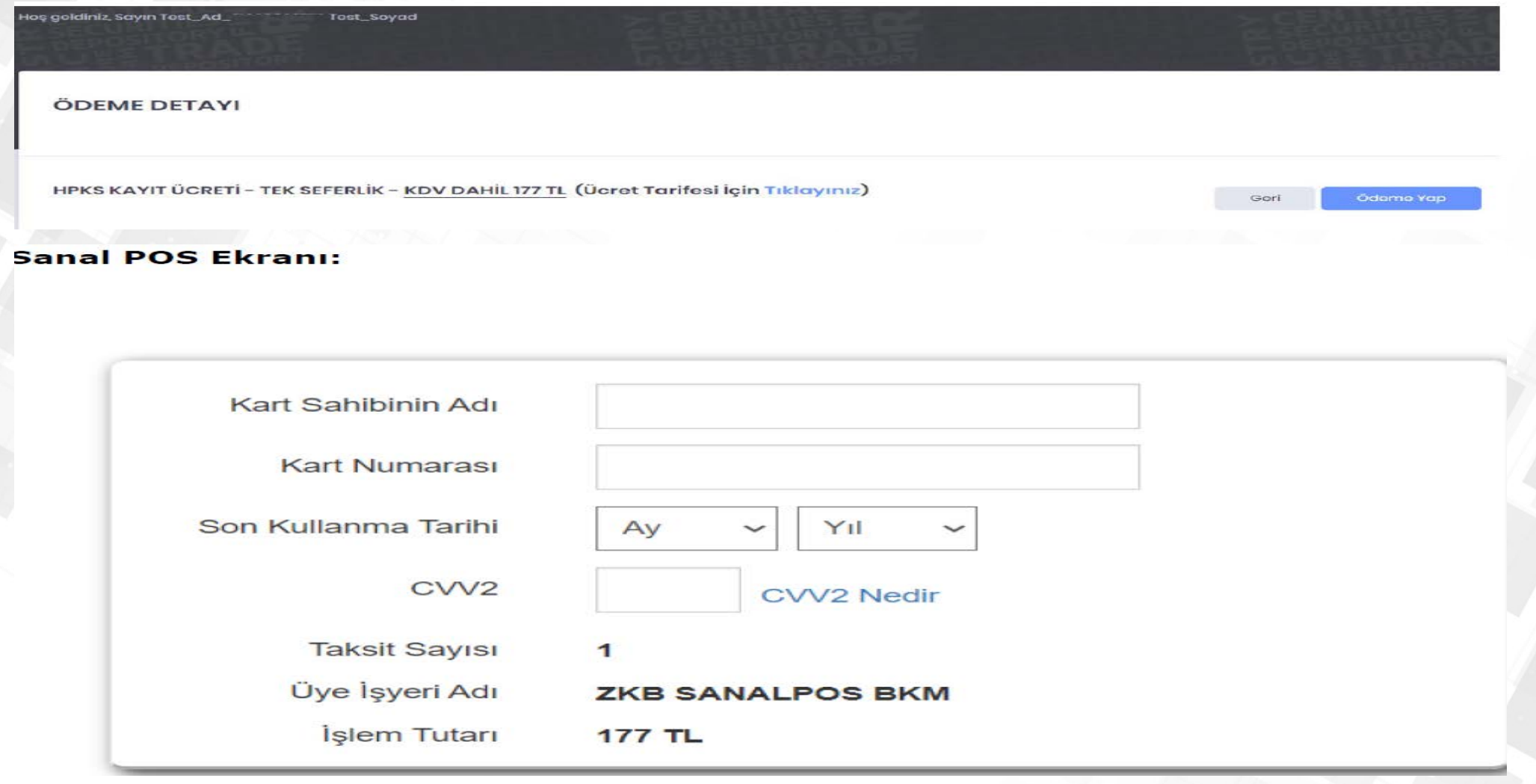

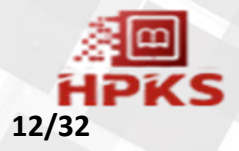

### ►**ŞİRKET KÜNYE BİLGİSİ EKRANI**

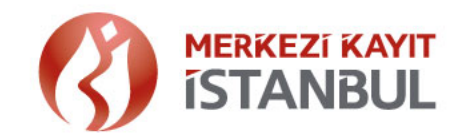

**13/32**

»Şirkete ilişkin MERSİS ten alınan bilgilerin görüntülendiği ana ekrandır. Şirket temsilcisi MERSİS teki kayıtlarını kontrol etmelidir. İlgili bilgilerde hata/ uyumsuzluk olması durumunda şirketlerin MERSİS te kayıtlarını güncellemeleri gerekmektedir.

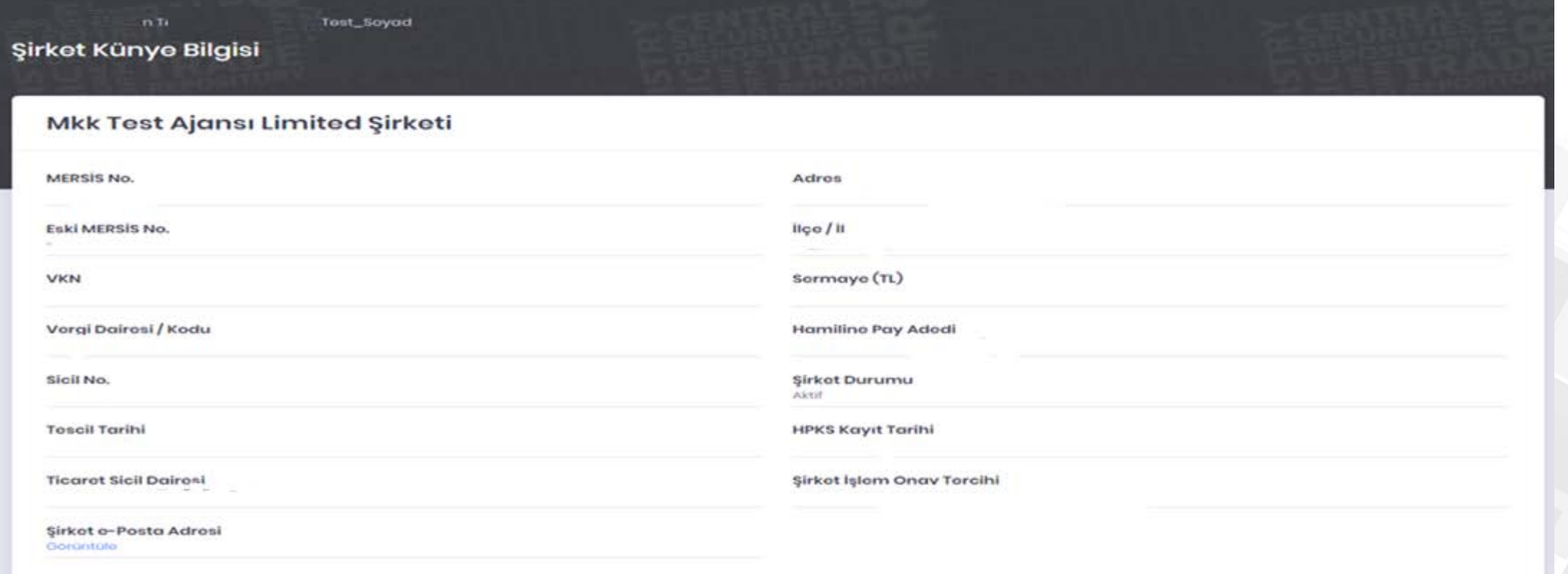

#### ►**PAY SAHİBİ BİLDİRİM EKRANI**

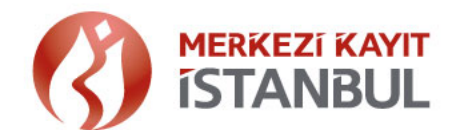

- » Pay sahibine ait pay bilgilerini tanımlamadan önce pay sahibinin sisteme tanımlanması gerekmektedir.
- » Ekranda yer alan "Yardım" <sup>o</sup> butonuna tıklandığında; "Dosya Yükleme" ve "Sorgulama" fonksiyonlarına ait bilgilendirme görüntülenir.

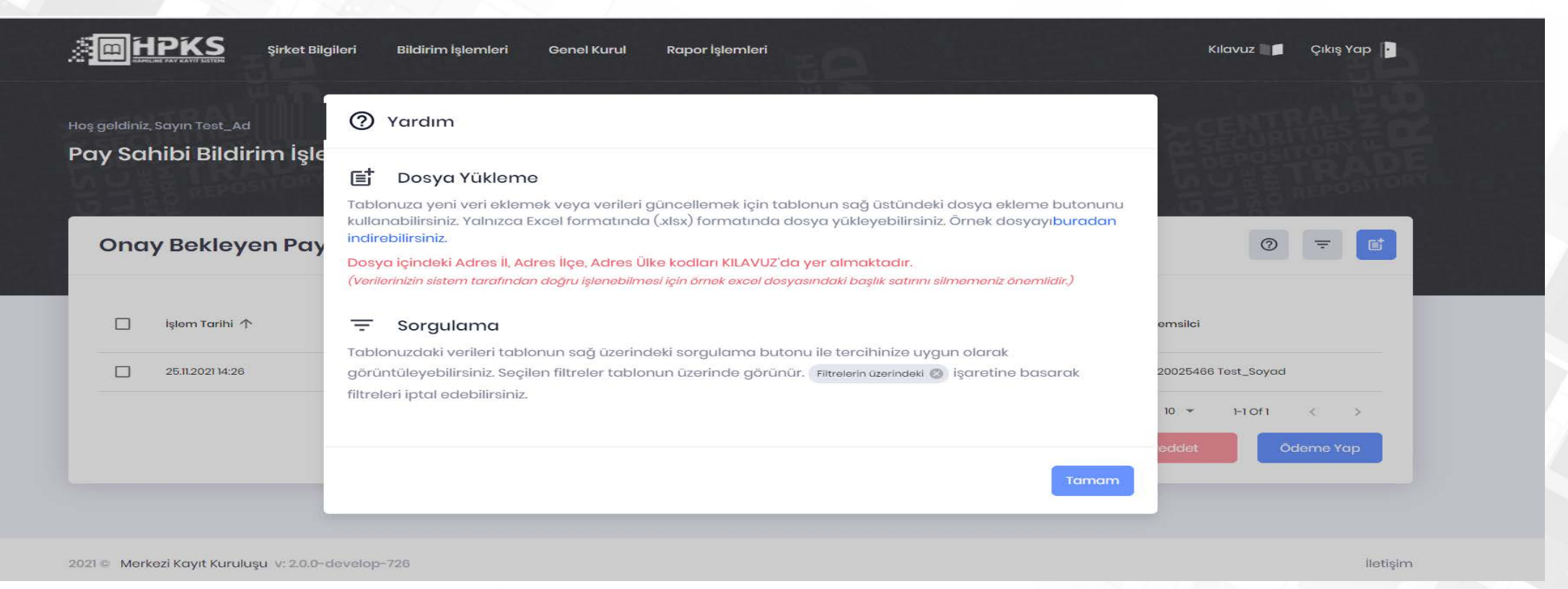

### ►**PAY SAHİBİ BİLDİRİM EKRANI**

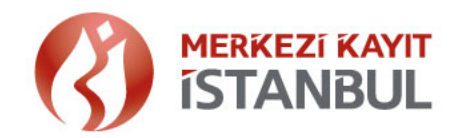

- » Pay sahibi bildiriminde iletilecek verilere ait örnek dosya aşağıdaki gibidir.
- »Pay sahibinin MKK Sicil Numarası biliniyor ise, pay sahibi bildirim dosyasında Ekleme (E ) veya Güncelleme (G) işlemi ile bildirilebilir. Bu bilginin doğruluğu Merkezi Kaydi Sistem (MKS) üzerinden otomatik olarak kontrol edilmektedir.
- »Adres İl, İlçe ve Ülke Kodlarına uygulamada yer alan kılavuzdan erişilebilir.

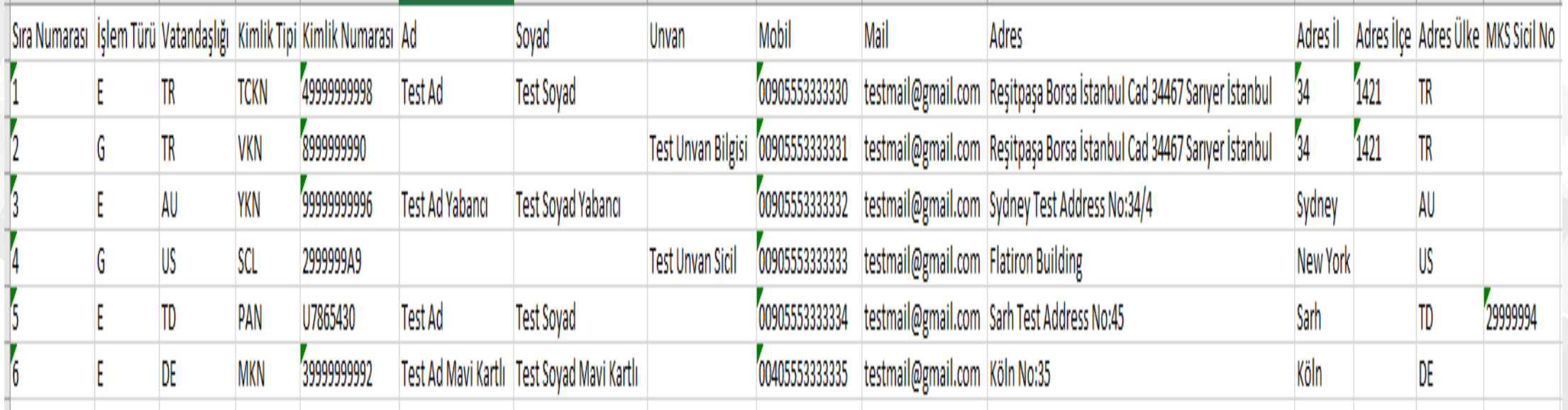

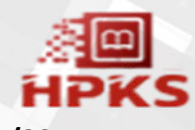

### ►**PAY SAHİBİ BİLDİRİM EKRANI**

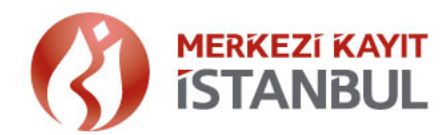

» Şirket temsilcisi tarafından Pay Sahibi Bildirimi dosyası butonuna tıklanarak düzenlemede yer alan, pay sahibine ait kimlik ve adres bilgileri, "pay sahibi bildirimi" dosyası (excel formatında 'xls') sisteme aktarılır. Başarılı bir şekilde işlenen onay bekleyen kayıtlar ekranda listelenir. Kayıtlar, yetki politikası çerçevesinde tekli / toplu şeklinde kabul edilebilir veya reddedilebilir.

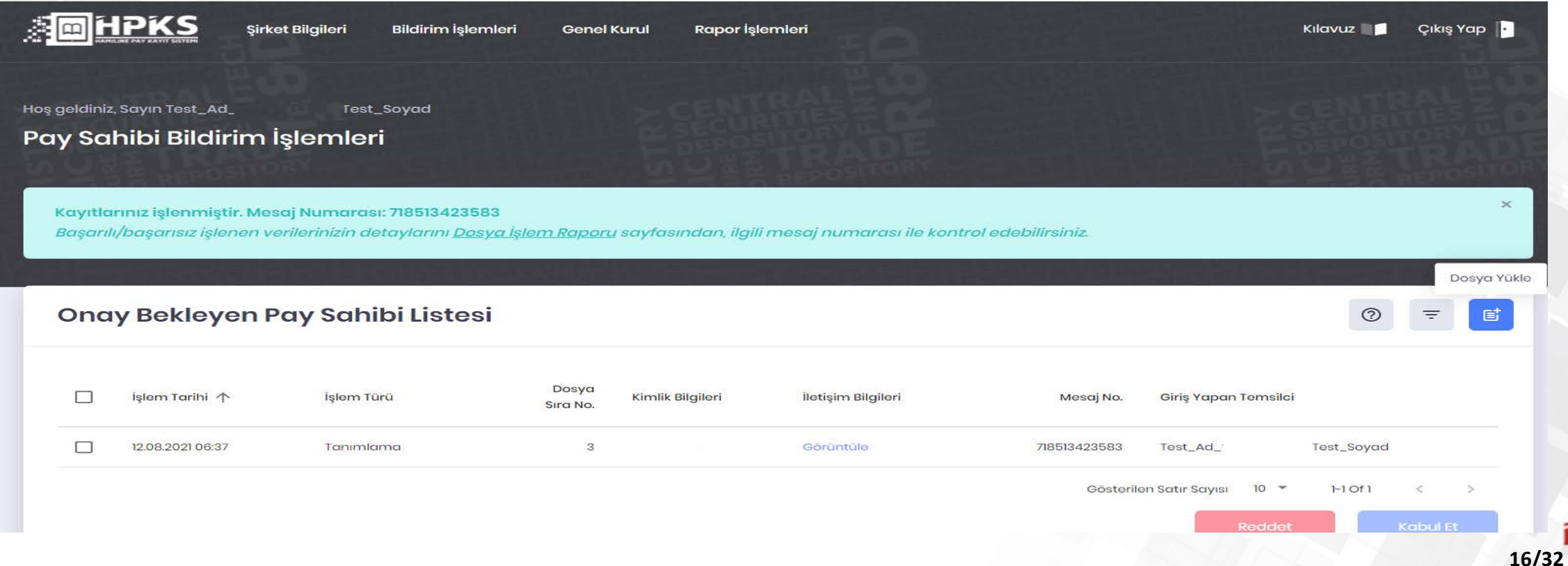

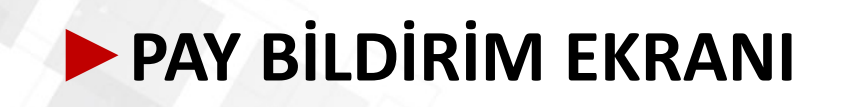

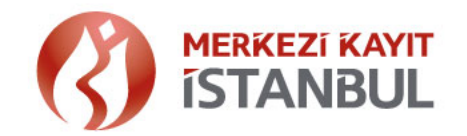

#### **Pay sahibine ait pay bilgileri tanımlanırken dikkat edilmesi gereken hususlar; !!!!!!**

- » "Pay Bildirimi" işlemi yapılmadan önce, "Pay Sahibi Bildirimi" işlem adımından pay sahibi bilgileri kaydı yapılmalıdır.
- »Aynı kişi için olsa bile o kişiye ait olarak bildirilen basılı ya da basılacak her bir senet için **ayrı ayrı** kayıt yapılarak ayrı MKK referans numarasının alınması gerekmektedir. Başka bir deyişle basılan her hamiline sertifikanın MKK Hamiline Pay Kayıt Sistemine (HPKS) kaydı zorunludur.
- »"Pay bildirim" dosyası (excel formatında xls) ile iletilecek bildirimde,
	- İtibari değer ile pay adedi çarpımının, pay tutarını vermesi beklenir.
	- Şirket sıra no alanına senet numarası veya belge numarası yazılmalıdır.
	- Senet üzerinde Tertip ve veya Grup bilgisi yoksa 0 şeklinde geçilebilir.
- »"MKK Referansı" senetlerin üzerine yazılarak (düzenleme sonrası şirketler için basılarak) Şirket yetkililerince imzalı şekilde pay sahiplerine teslim edilir.

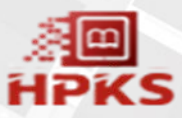

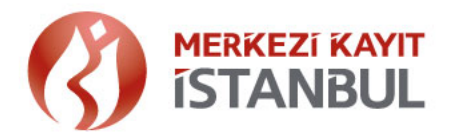

**18/32**

- » Pay sahibine ait pay bilgilerinin tanımlanacağı ekrandır.
- » Ekranda yer alan "Yardım" <sup>o</sup> butonuna tıklandığında; "Dosya Yükleme" ve "Sorgulama" fonksiyonlarına ait bilgilendirme görüntülenir.

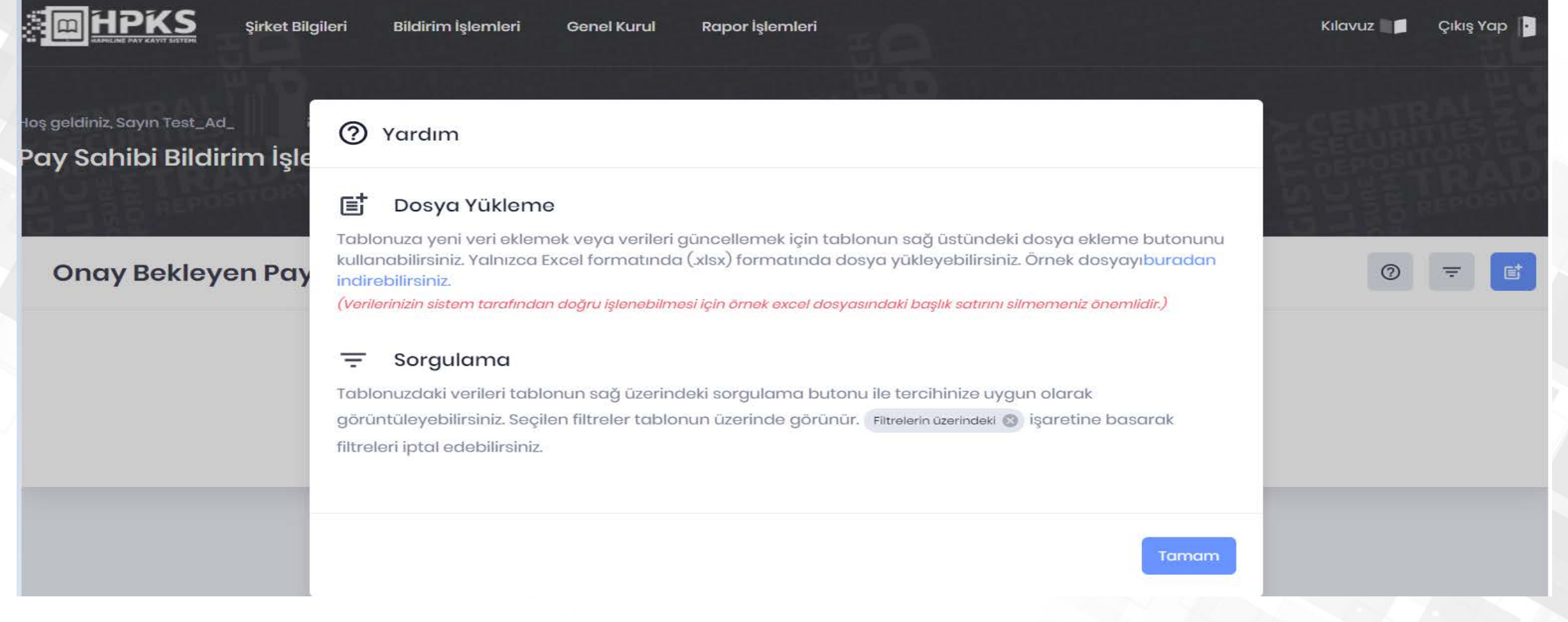

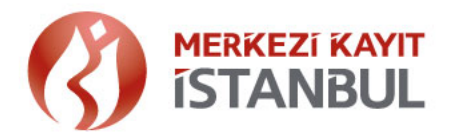

- » Pay bildiriminde iletilecek verilere ait örnek dosya aşağıda verilmiştir.
- » Pay bildiriminde yer alan «Yönetim Kurulu Tarihi» ve «Yönetim Kurulu Karar No» bilgisi Ticaret Sicil Müdürlüğü tarafından yapılacak kontroller için gereklidir.

#### »Pay Bildirim işlemindeki işlem türleri:

Ekleme (E), Güncelleme (G), Devir (D), İptal (I) şeklindedir. Yapılan işlem ne ise işlem türü alanına o yazılır. Hata yapmamak adına farklı işlem türlerinin ayrı dosyalarla okutulması önerilir. Ekleme dışındaki fonksiyonlarda «MKK Referans No» zorunludur.

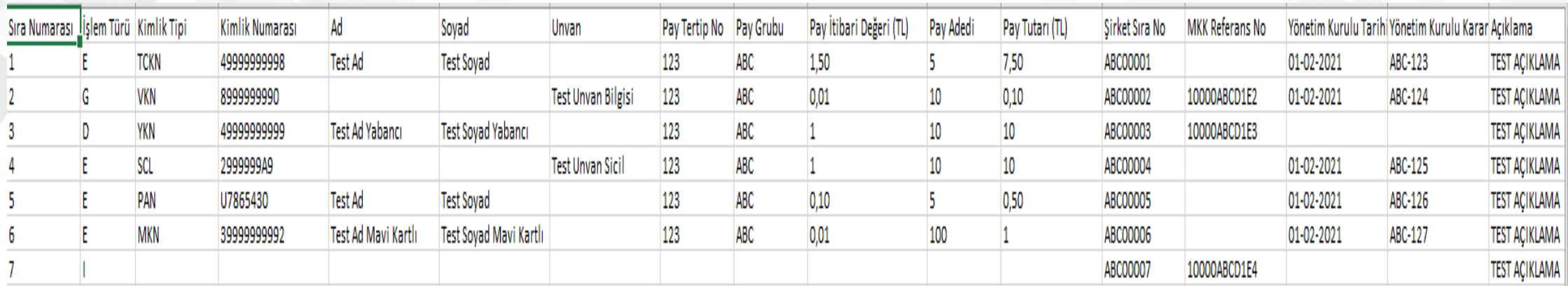

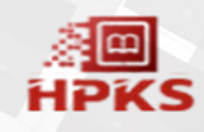

- Sirket temsilcisi tarafından Pay Bildirimi **a** butonu seçilerek "pay bildirimi" dosyası (excel formatında xls oluşturulan) sisteme aktarılır.
- »Başarılı bir şekilde girişi yapılan kayıtlar, onay bekleyen işlem listesi olarak ekranda listelenir. Kayıtlar, yetki politikası çerçevesinde tekli / toplu olarak kabul edilebilir veya reddedilebilir.
- » Pay sahibine ait pay bildirim işlemi onaylandıktan sonra pay sahibine bildirim gönderilir.

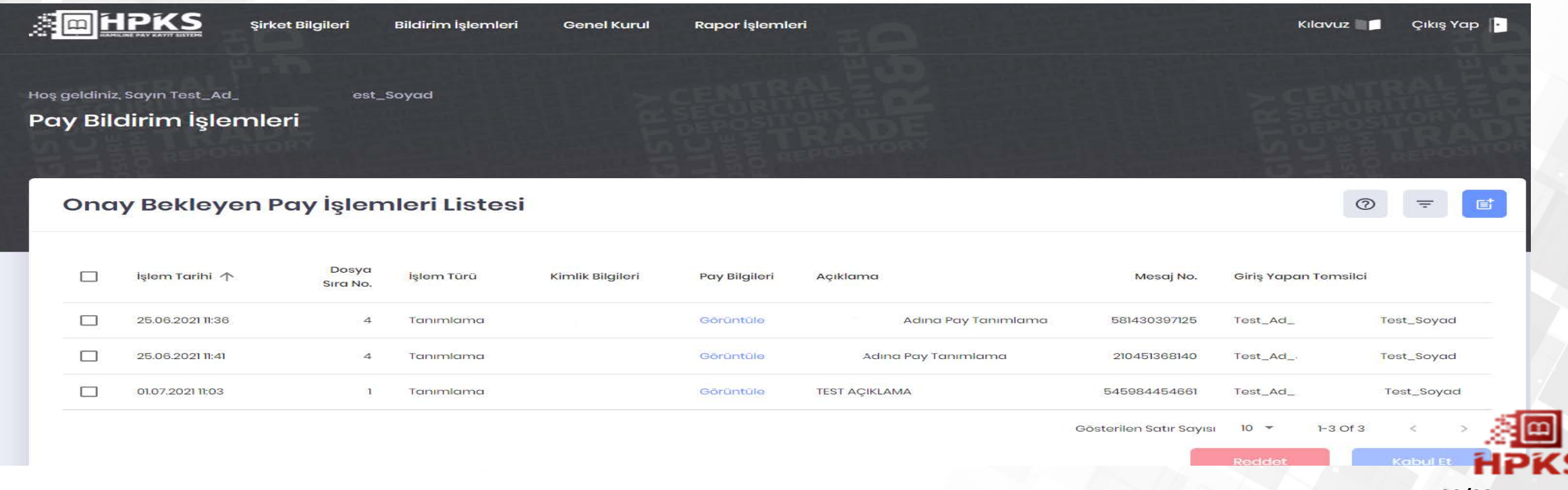

#### ►**GENEL KURUL BİLDİRİM EKRANI**

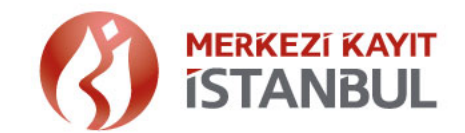

»Şirketin belirlediği Genel Kurul tarihine ilişkin bilgiler girilir. En erken 2 gün sonrası için genel kurul bilgisi tanımlanabilmektedir.

»Genel Kurul toplantı tarihi bildirimi "Ekle" butonu seçilerek iletilir.

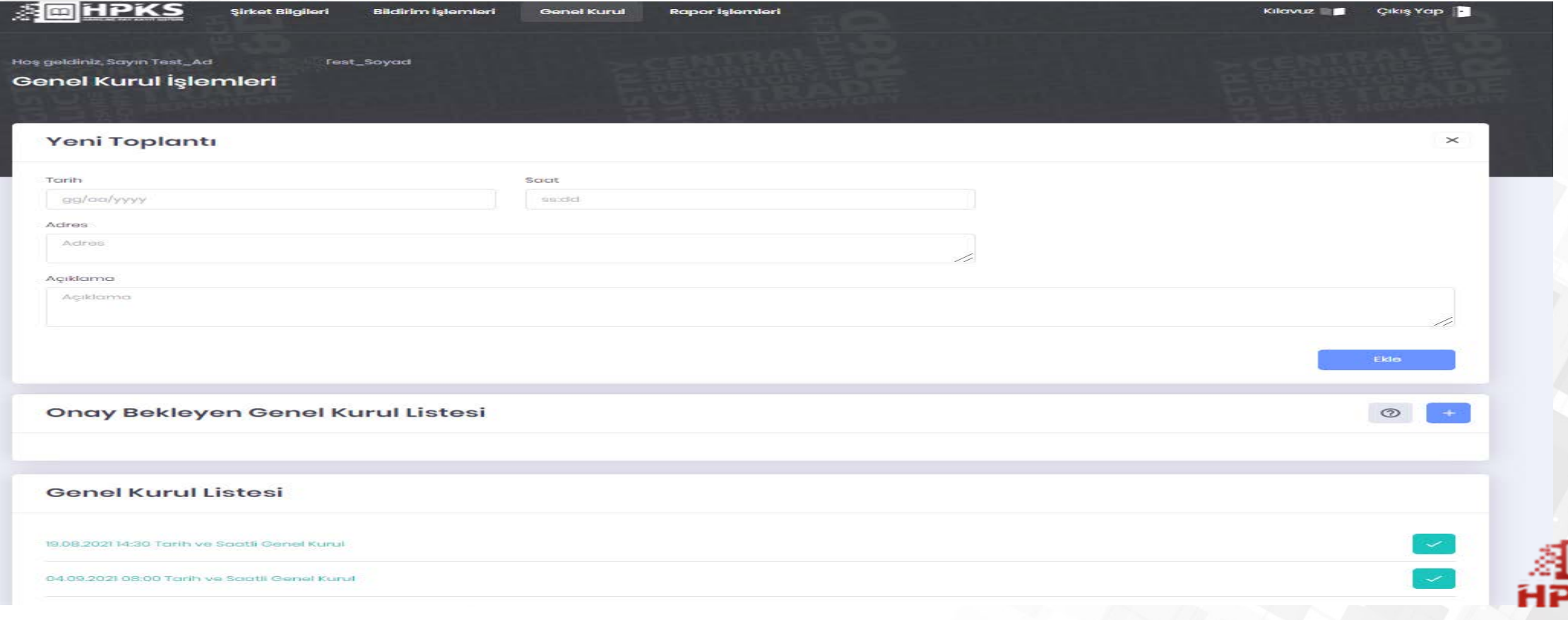

## ►**GENEL KURUL BİLDİRİM EKRANI**

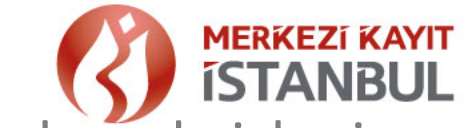

»Başarılı bir şekilde oluşturulan kayıtlar, + onay bekleyen listesinde ekranda izlenir.

- »Onaylanan genel kurul toplantı tarihine ilişkin olarak pay sahibine bildirim gönderilir.
- »Genel Kurula ilişkin detay bilgi, ilgili kaydın üzerine tıklandığında görüntülenebilir.

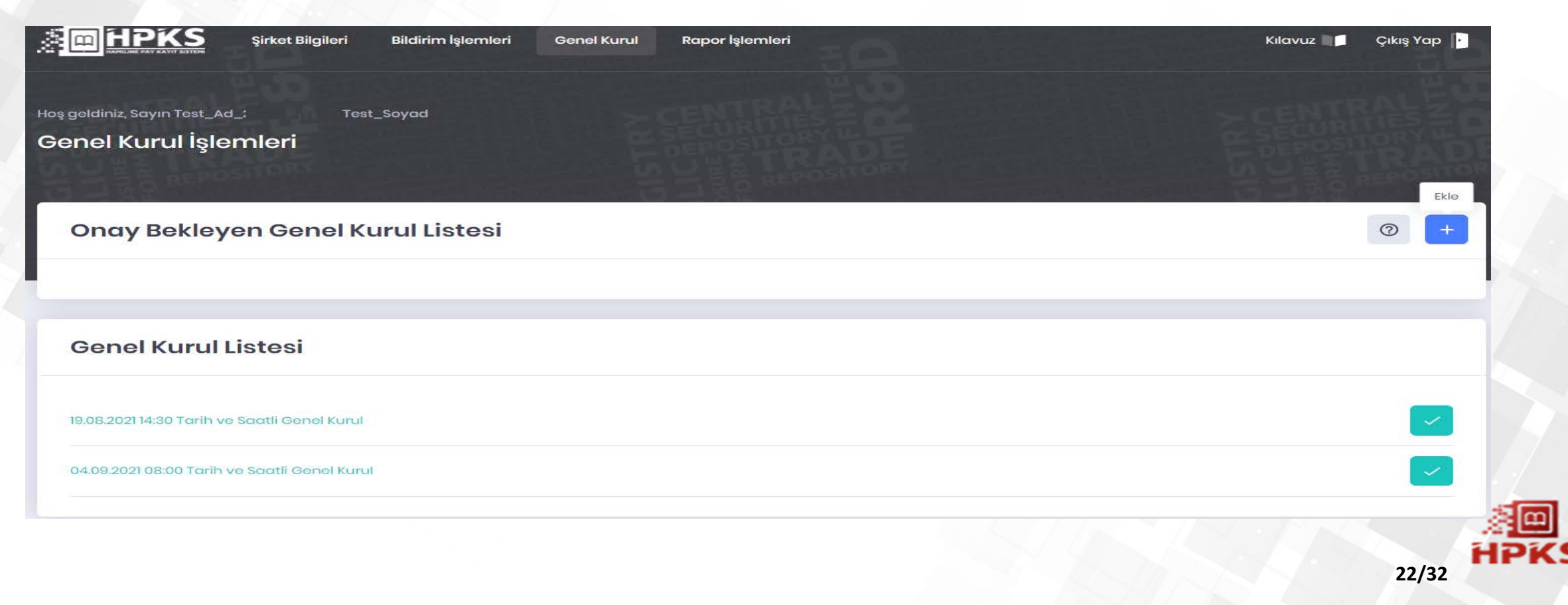

### ►**MUTABAKAT VE RAPORLAMA İŞLEMLERİ**

#### **Dosya İşlem Sonuçları Raporu**

»"Pay Sahibi Bildirim" ve "Pay Bildirim" ekranları üzerinden aktarılan işlemlere ait kayıtların başarılı olarak aktarılıp aktarılmadığına ilişkin bilgilerin görüntülendiği ve raporlandığı ekrandır. Ekranda yer alan "Sorgulama" fonksiyonu ile raporlama yapılabilir.

»"İşlem Sonucu" bilgisi ile iletilen bilgi, ekrandan incelenebileceği gibi  $\bullet$  butonu seçilerek excel veya pdf olarak da alınarak iletilen dosya verileri ve sonuçları karşılaştırılarak incelenir.

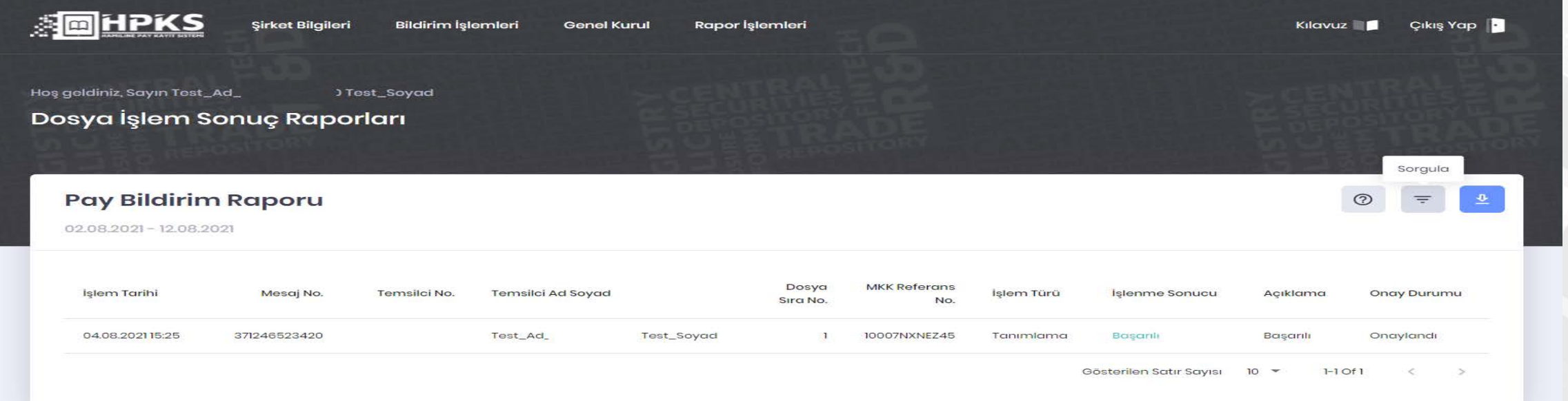

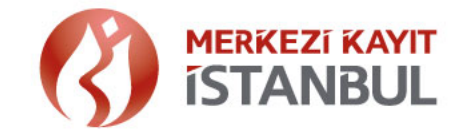

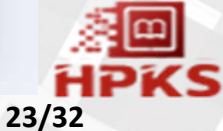

### ►**MUTABAKAT VE RAPORLAMA İŞLEMLERİ**

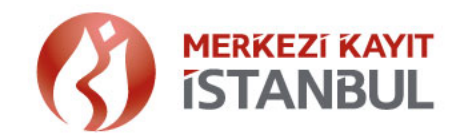

#### **Dosya İşlem Sonuçları Raporu**

» "Sorgula" butonu seçilerek ekrandaki "Bildirim Türü" seçim zorunluluğu ile, İşlem Türü ve tarih aralıkları ile kayıtlar listelenebilmektedir.

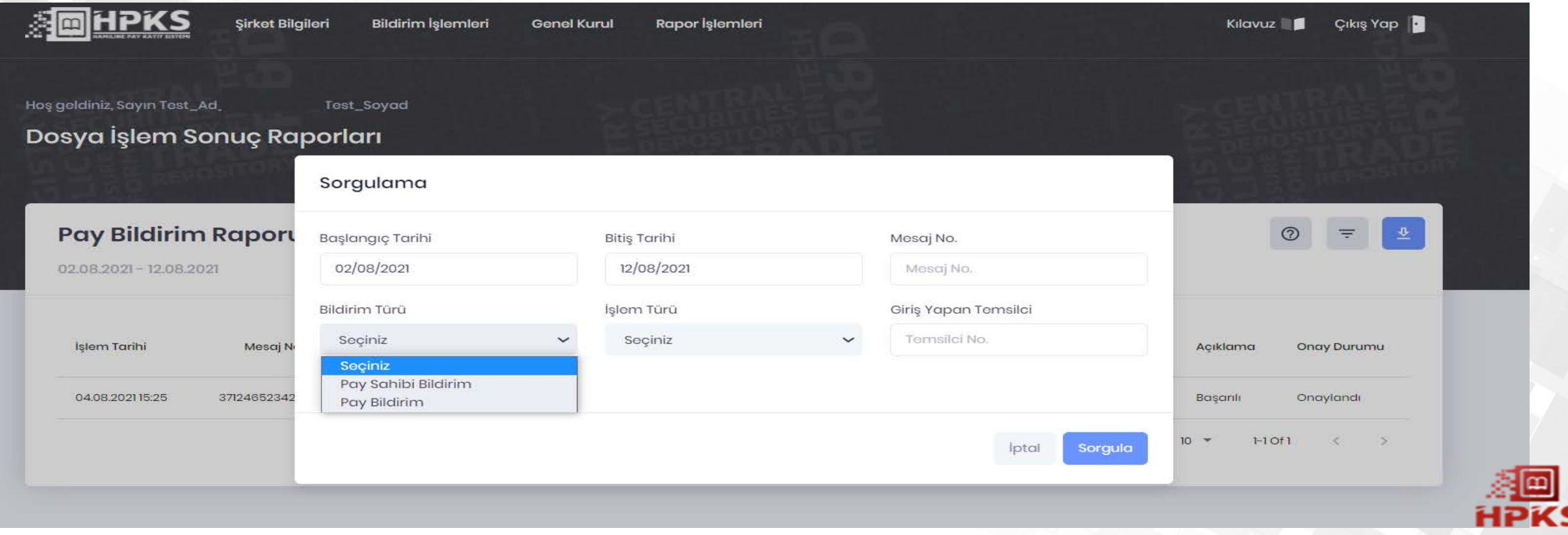

#### ►**MUTABAKAT VE RAPORLAMA İŞLEMLERİ**

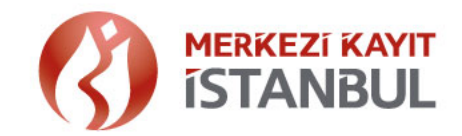

#### **Pay Sahipleri Çizelgesi**

- »Genel kurul gününden bir önceki gün, gün sonu kayıtları çerçevesinde pay sahipleri çizelgesi HPKS de oluşur.
- » Pay sahipleri çizelgesinin raporlanabilmesi için düzenleme gereği tahsil edilecek ücretin ödenmesi gerektiğinden Şirket ödeme sayfasına yönlendirilir.
- »Hazırlanan Pay Sahipleri Çizelgesi Genel Kurul tarihinde şirket temsilcisi tarafından  $\frac{1}{2}$  butonu seçilerek excel ve pdf olarak alınabilir.

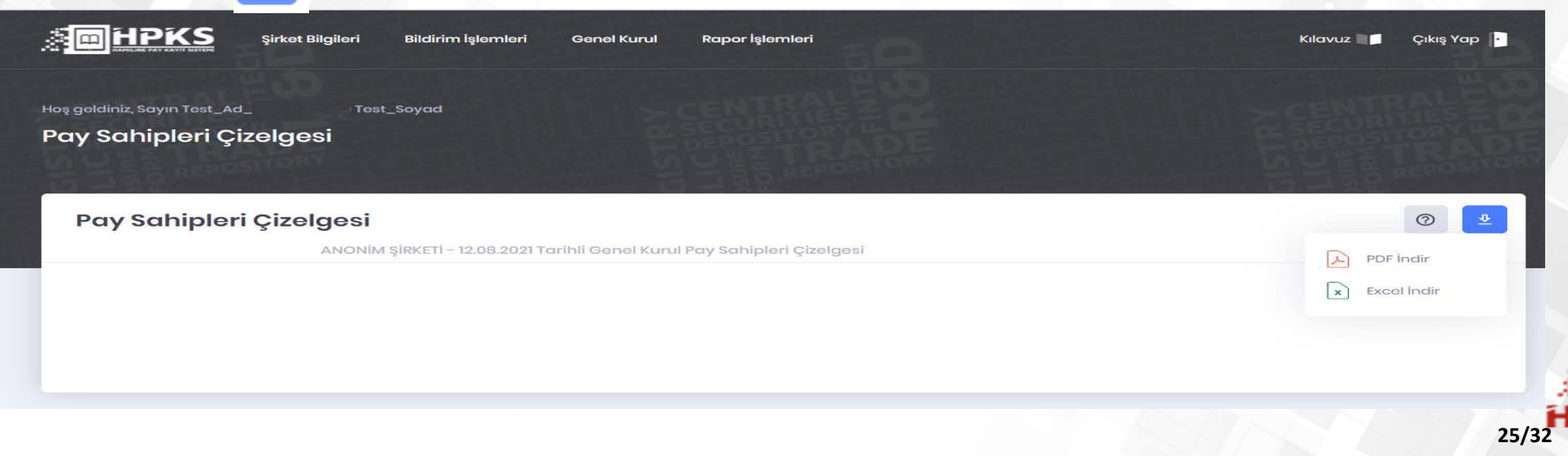

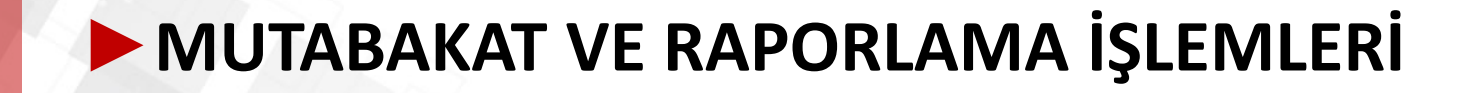

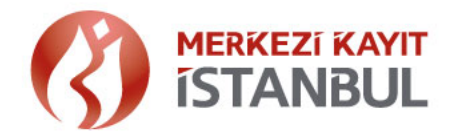

#### **Örnek Pay Sahipleri Çizelgesi Raporu**

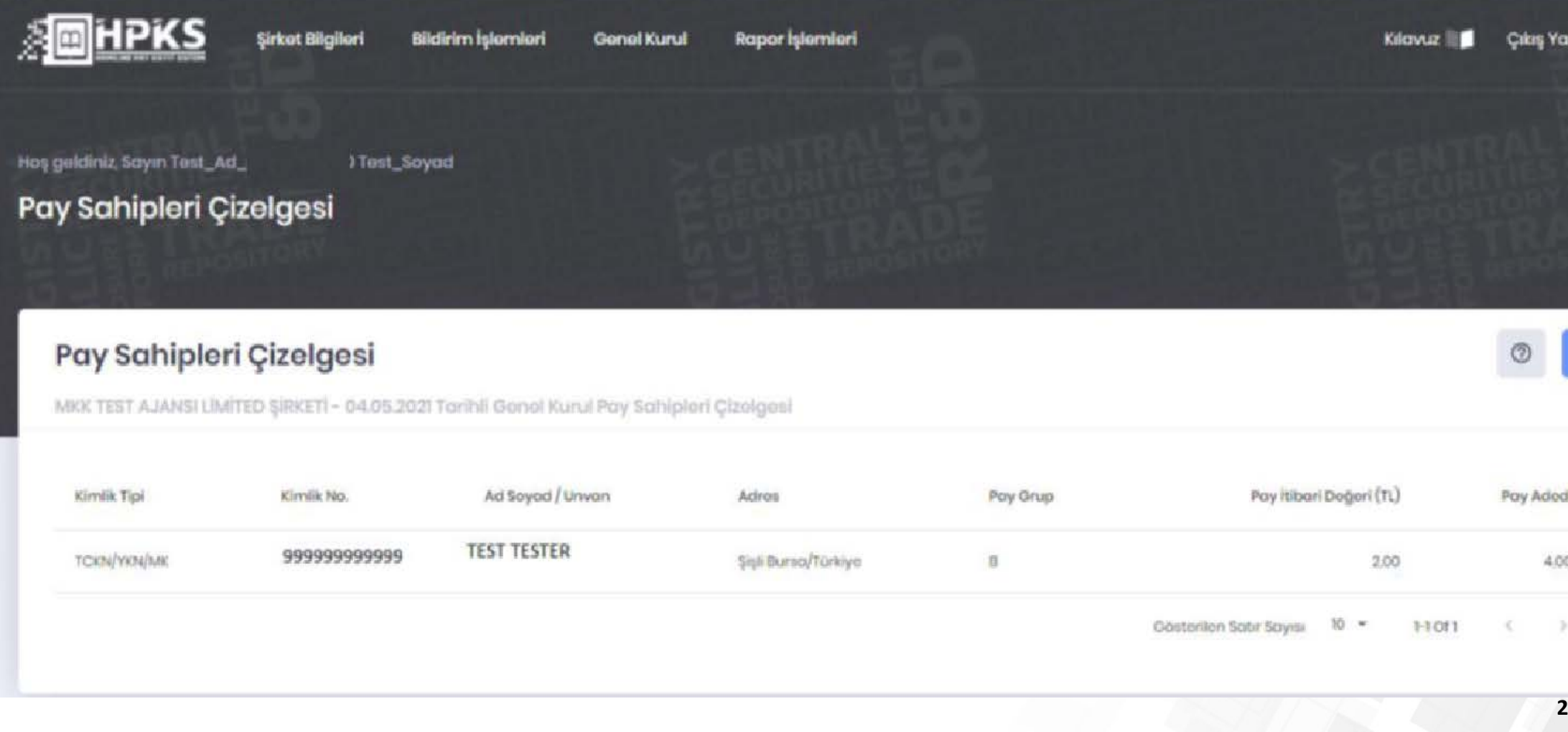

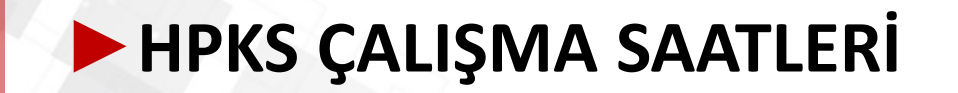

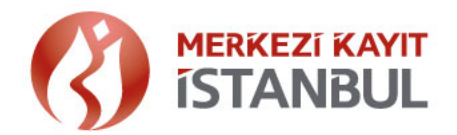

- »Uygulamalara ilişkin operasyonel destek, hafta içi mesai saatleri (09:00 18:00) içerisinde alınabilir.
- »Hamiline Pay Kayıt Sistemi haftanın 7 günü 08:45 23:00 arası çalışmaktadır. (Resmi Tatil dahil)
- »MKK tarafından gerekli görülen hallerde önceden duyurulmak sureti ile sistem çalışma saatlerinde düzenleme yapılabilir.

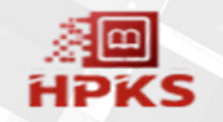

#### ►**HPKS – TİCARET SİCİL MÜDÜRLÜKLERİ TARAFINDAN HAMİLİNE KAYITLI PAY BİLGİSİ SORGULAMA İŞLEMİ**

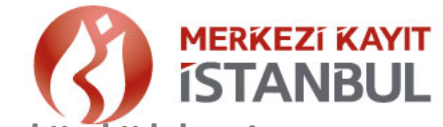

- »Şirketlerin senet basım işlemlerine ilişkin olarak Ticaret Sicil Müdürlüklerine başvuruları öncesinde, ilgili payların pay sahipleri bazında HPKS ye kaydı gerekmektedir.
- »HPKS ye tanımlanan pay bilgileri, Ticaret Sicil Müdürlükleri tarafından sorgulanmaktadır.
- »Sorgulama, [www.mkk.com.tr](http://www.mkk.com.tr/) adresinde yer alan Saklama Hizmetleri / Bilgi Merkezi /HPKS-Hamiline Kayıtlı Pay Bilgisi sayfası üzerinden yapılmaktadır. [\(https://www.mkk.com.tr/tr-tr/Saklama-Hizmetleri/Bilgi-Merkezi/Sayfalar/Hamiline-Kayitli-Pay-Bilgisi.aspx\)](https://www.mkk.com.tr/tr-tr/Saklama-Hizmetleri/Bilgi-Merkezi/Sayfalar/Hamiline-Kayitli-Pay-Bilgisi.aspx)

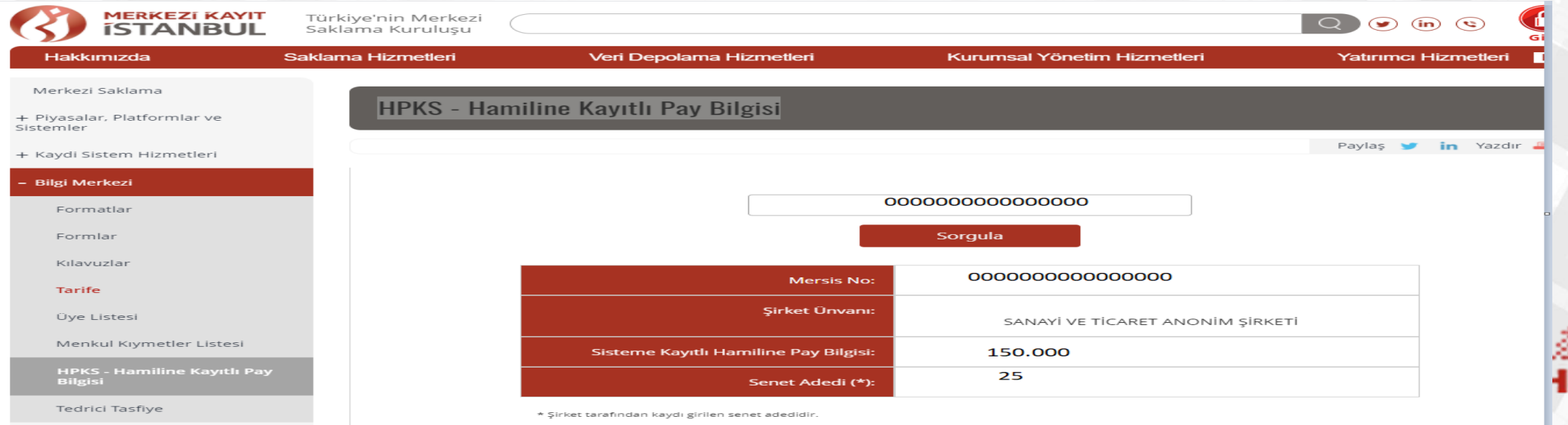

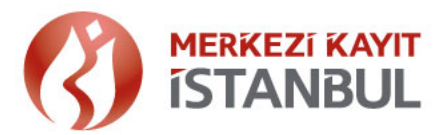

**29/32**

- » Sermaye artırım işlemlerinde; Şirketin pay basımına ilişkin yönetim kurulu kararını her basım için ayrı tescil başvurusu ile yapacağı değerlendirilmiştir. Bu kapsamda sermaye artırım karşılığı payların farklı yönetim kurulu kararları bazında toplanarak ayrı ayrı raporlanacağı öngörülmüştür.
- »Bu örnekte Şirketin Hamiline Pay Toplamı : 10.000; Şirketin HPKS ye bildirimi : 5.900'dür. Şirketin yönetim kurulu kararının tarih ve/veya sayısının hatalı olması halinde Ticaret Sicil Müdürlüğü tarafından Şirketin kayıtlarını HPKS de düzeltmesi istenir.

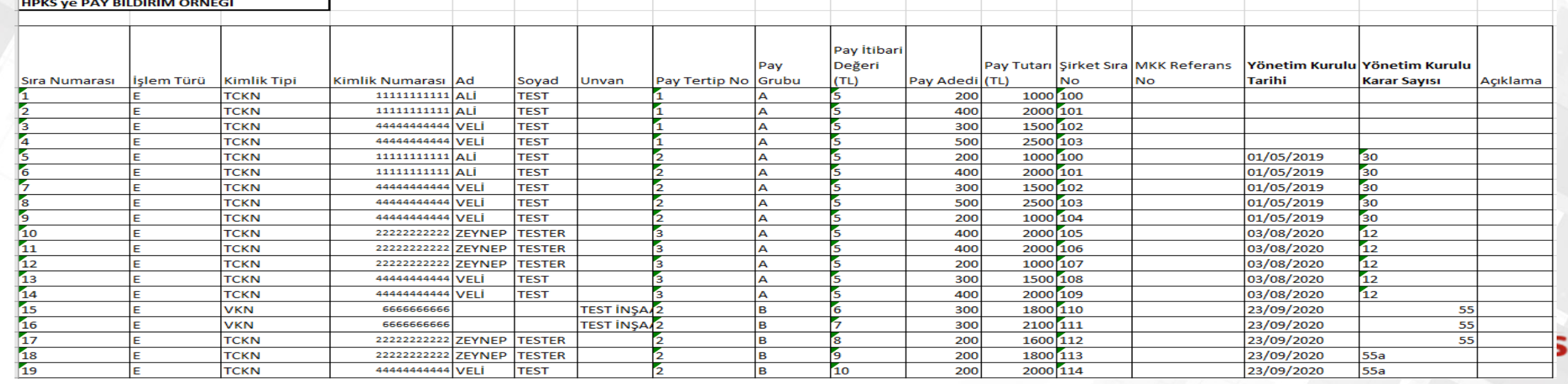

#### ►**HPKS – TİCARET SİCİL MÜDÜRLÜKLERİ TARAFINDAN HAMİLİNE KAYITLI PAY BİLGİSİ SORGULAMA İŞLEMİ**

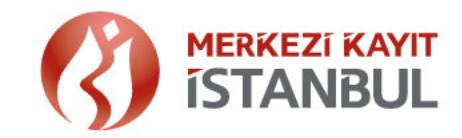

»Yönetim Kurulu Karar Tarihi ve Yönetim Kurulu Karar Numarasının bildirimlere eklenmesi sonrası web sitesinde aşağıdaki şekilde raporlama yapılabilecektir.

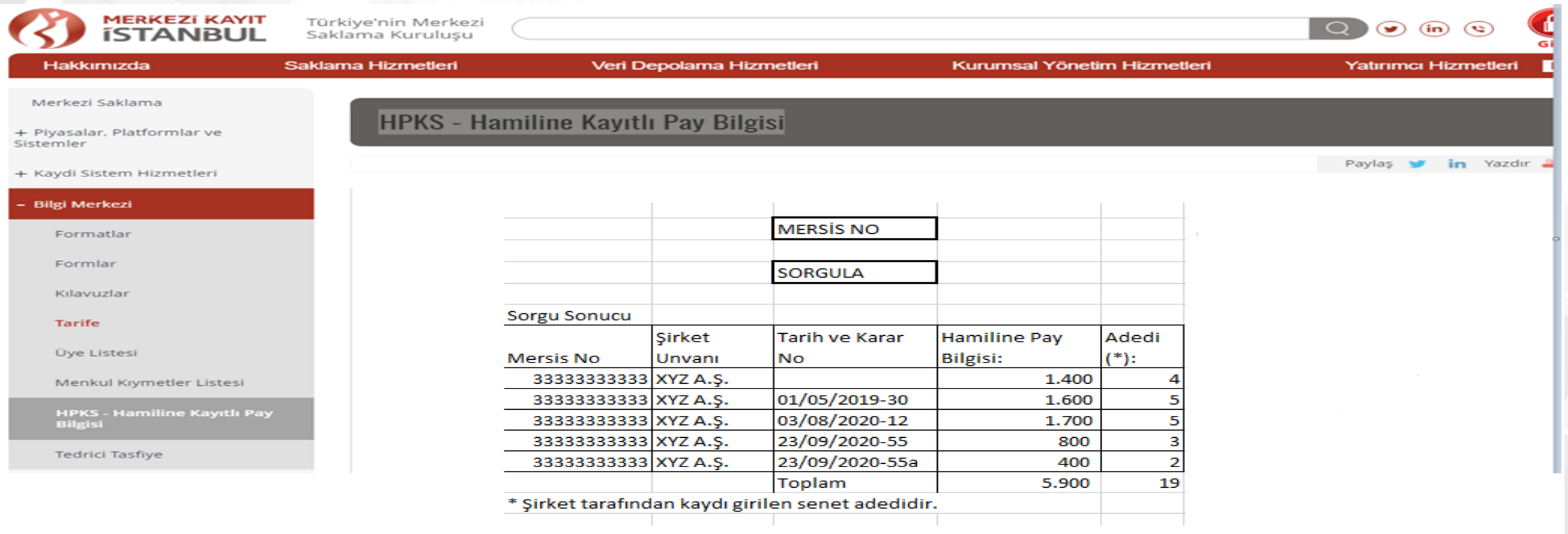

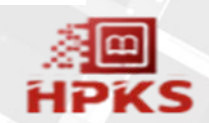

## ►**HAMİLİNE PAY KAYIT SİSTEMİ**

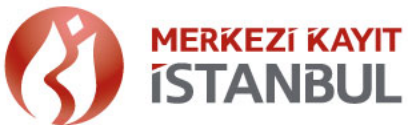

#### **HPKS Sisteminde Kayıt Oluşturmadan Önce Dikkate Alınacak Hususlar:**

»Düzenleme, Kural ve Uygulama Ekran Kılavuzu *İncelenmelidir:* 

»Hamiline Yazılı Pay Senetleri Tebliği,

»HPKS İş ve Bilişim Uygulama İlke Kuralları Yönergesi,

Link: https://www.mkk.com.tr/tr-tr/Saklama-Hizmetleri/Piyasalar-ve-Platformlar/Sayfalar/Hamiline-Pay-Kayit-Sistemi.aspx

»HPKS uygulamasına giriş yapıldıktan sonra erişilebilecek Kullanıcı Kılavuzu ve Pay Bildirim kılavuzu,

»MKK ya iletilen bildirimlerin doğruluğundan bildirimde bulunanlar sorumludur. Sisteme kaydedilen kayıtların, evrak ve tevsik edici belgelerin ayrıca şirket tarafından saklanıyor olması ve gerektiğinde yetkili mercilere ibraz edilmesi sorumluluğu şirkete aittir.

»HPKS de doğru kayıt oluşturmak adına dört göz kontrol süreci işletilmesi, dolayısıyla en az iki temsilci ile işlemlerin sağlanması önerilmektedir.

»Sistemde oluşturulan kayıtlara ilişkin pay sahiplerinin MKK e-YATIRIMCI: Yatırımcı Bilgi Merkezine yönlendirilerek kontrollerinin sağlanması istenmelidir. **31/32**

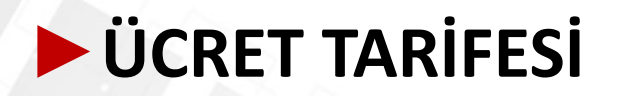

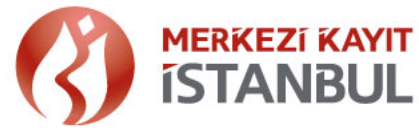

» Tarifeye ilişkin ödemeler, sanal pos uygulaması ile işlem bildirimleri sırasında yapılmaktadır.

#### **1- ŞİRKETLERDEN ALINACAK ÜCRETLER**

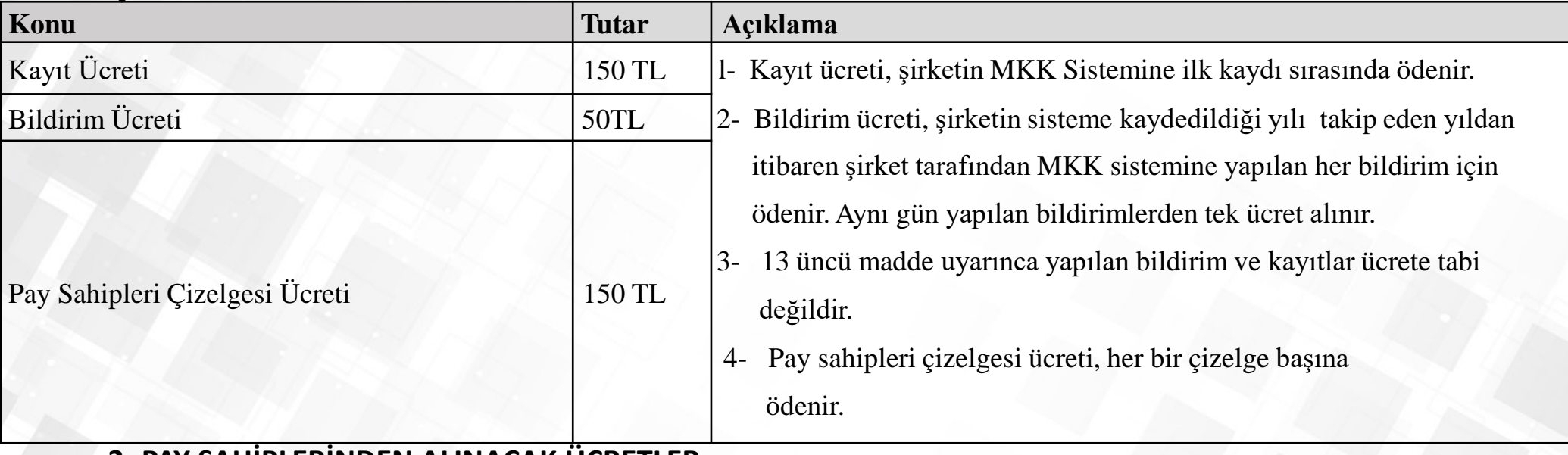

#### **2- PAY SAHİPLERİNDEN ALINACAK ÜCRETLER**

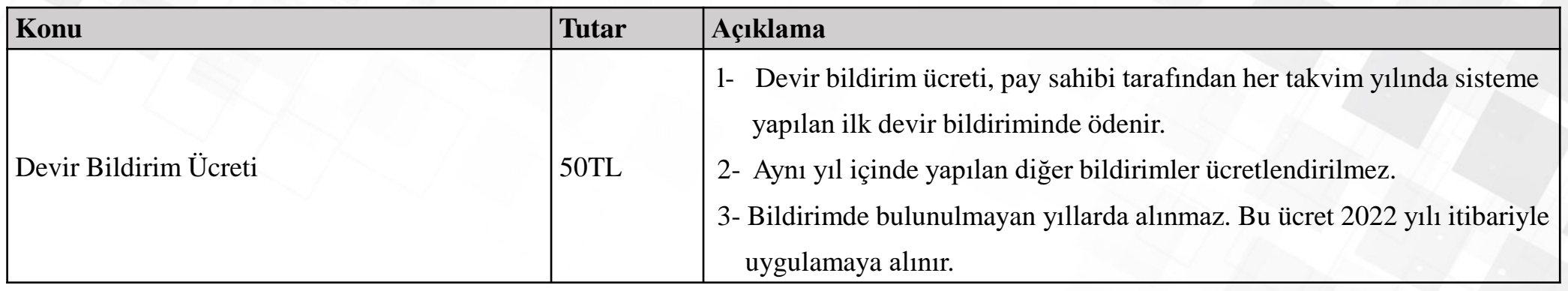

• Vergi hariç ücretlerdir. Vergi ayrıca eklenir.

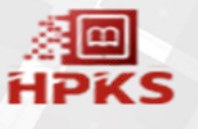

Detaylı bilgi için, lütfen web sitemizi ve sosyal medya hesaplarımızı takip ediniz.

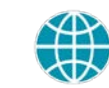

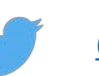

**@[MerkeziKayitTur](https://twitter.com/MerkeziKayitTur)**

**[www.mkk.com.tr](http://www.mkk.com.tr/)**

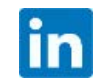

**[Merkezi Kayıt Kuruluşu A.Ş. \(MKK\)](https://www.linkedin.com/company/merkezi-kayit-kurulusu-a.s.-mkk-/)**

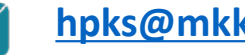

**[hpks@mkk.com.tr;](mailto:kurumsaliletisim@mkk.com.tr)** 

**444 0 655 ALO MKK**

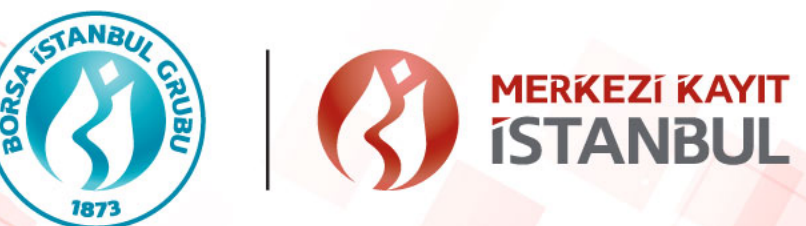

# **TEŞEKKÜRLER**

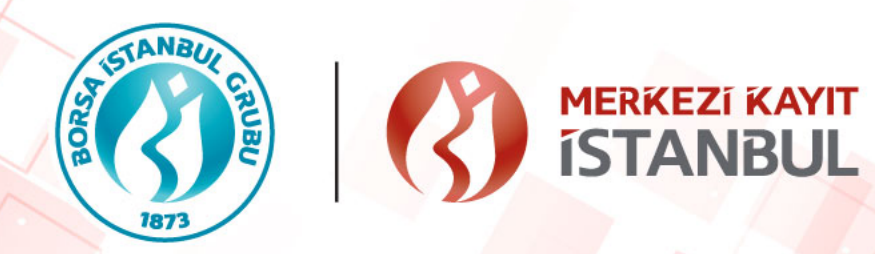